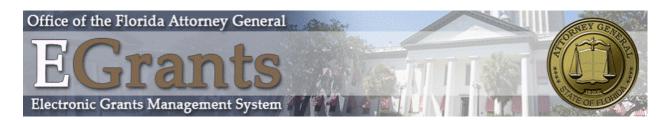

# **E-Grants**

# **Office of the Florida Attorney General**

This user guide gives a general overview of E-Grants navigation. E-Grants is used by Office of the Florida Attorney General to allow agencies to create/submit grant applications and manage grant projects.

If you have any questions or if you need assistance and you are trying to register for E-Grants, please contact the Bureau of Advocacy and Grants Management at (850) 414-3380.

In accordance with federal law and U.S. Department of Justice policy, this organization is prohibited from discriminating on the basis of race, color, national origin, religion, sex, age, or disability. To file a complaint of discrimination, call the Department of Legal Affairs, Federal Discrimination Complaint Coordinator, PL-01 The Capitol, Tallahassee, Florida, 32399, or call 850-414-3300, or write Office for Civil Rights, Office of Justice Programs, U.S. Department of Justice, 810 7th Street, NW, Washington, DC 20531 or call (202) 307-0690 (Voice) or (202) 307-2027 (TDD/TYY). Individuals who are hearing impaired or have speech disabilities may also contact OCR through the Federal Relay Service at 800-877-8339 (TTY), 877-877-8982 (Speech), or 800-845-6136 (Spanish).

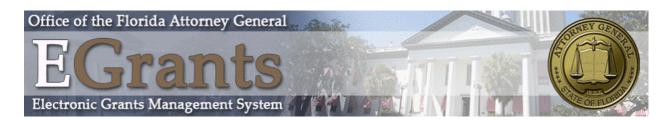

# TABLE OF CONTENTS

| Grantee User Types                          | 4  |
|---------------------------------------------|----|
| Sub-Grantee Administrator                   | 4  |
| Sub-Grantee Signatory                       | 4  |
| Sub-Grantee Staff                           | 5  |
| Sub-Grantee View Only                       | 5  |
| System Access                               | 5  |
| New Organization and User Access            | 5  |
| Adding New Users                            | 7  |
| Login Page                                  | 10 |
| Trouble shooting the Login page             |    |
| Bookmark/Favorites                          | 12 |
| Adding E-Grants to Trusted Sites            | 12 |
| User Contact Information                    |    |
| Updating User Profile                       | 13 |
| Updating Another User's Contact Information |    |
| Updating Organization Information           | 15 |
| Deactivating a User                         | 15 |
| Home Page                                   | 16 |
| Searching for Applications                  | 17 |
| Viewing Opportunities                       |    |
| My Inbox (E-mail/Messages)                  | 19 |
| Viewing E-mail/Messages                     | 20 |
| Searching for E-mail/Messages               | 21 |
| My Tasks (Active Tasks)                     | 22 |
| Initiate an Application                     | 23 |
| Application Initiation                      | 23 |
| Returning to an Application in Progress     | 24 |
| VOCA Application Menu                       |    |

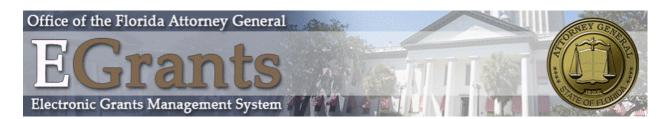

| Viewing, Editing, and Completing Forms     | 25 |
|--------------------------------------------|----|
| Changing the Status                        | 27 |
| Accessing Management Tools                 | 27 |
| Application/Grant User Management          |    |
| Assigning User Access to Application/Grant | 31 |
| Removing User Access to Application/Grant  | 32 |
| Forms Completion                           |    |
| Navigating Forms                           |    |
| Error Messages                             |    |
| Uploading Attachments                      |    |
| Printing (PDF)                             |    |
| Copy and Paste Restrictions                |    |
| Forms Completion                           |    |
| Application Process                        |    |

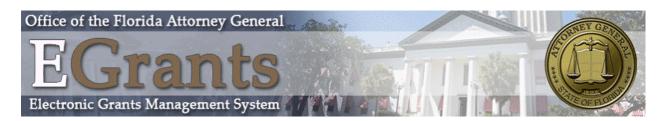

# GRANTEE USER TYPES

There are four types of sub-grantee security roles:

- Sub-Grantee Administrator
- Sub-Grantee Signatory
- Sub-Grantee Staff
- Sub-Grantee View Only

These roles have different security levels needed to access Application/Grants. Once a Sub-Grantee Administrator is identified and a new user account is created, the Sub-Grantee Administrator can select and enter the organization's staff member names into the E-Grants system.

## Sub-Grantee Administrator

- Can initiate an application.
- Adds new users to E-Grants system and assigns Sub-Grantee roles to user Organization (ex: Sub-Grantee Administrator or Sub-Grantee Staff).
- Edits, Deactivates and/or deletes user account information.
- Views, applies for, and submits grant application.
- Enters, updates, and deletes information on Applications/Grants.
- Downloads and attaches files to Application/Grants.
- Modifies Application/Grants with status of "Application Modifications Required".
- Cancels an application.
- Checks status of Application/Grants.

#### Sub-Grantee Signatory

• Sign's application forms.

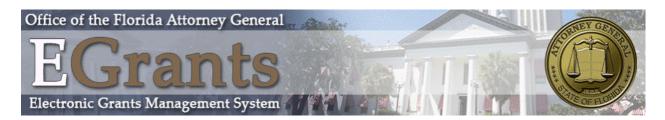

# Sub-Grantee Staff

- Can initiate an application.
- Enters, updates, and deletes information on Applications/Grants.
- Downloads and attaches files to Application/Grants.
- Modifies Application/Grants with status of "Application Modifications Required".
- Views and applies for Applications/Grants.
- Checks status of Application/Grants.

## Sub-Grantee View Only

• View and Read-Only.

# SYSTEM ACCESS

#### New Organization and User Access

To gain access to the E-Grants system, new users will need to register with the system. Once an authorized designee of the agency has submitted a registration request, they will receive email notification of approval or denial. Upon registration approval, the authorized agency designee can add or delete staff that will have access to the grant application and other documents.

**Note:** if you are already registered as a Sub-Grantee Administrator, please use that login information to access the system. You do not need two accounts.

- Navigate to the E-Grants login screen at https://egrants.myfloridalegal.com.
- Click the link in the login box called "<u>New User?</u>".

| Login                         |  |
|-------------------------------|--|
| Username                      |  |
| Password                      |  |
| LOGIN                         |  |
| New User?<br>Forgot Password? |  |

• Fill out the Registration page

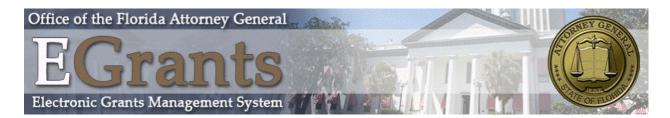

**NOTE:** if the field has a red asterisk at the end of it that means that it is required to be filled in. You cannot submit your registration page without filling in all required fields. This note is true for all forms found within the application.

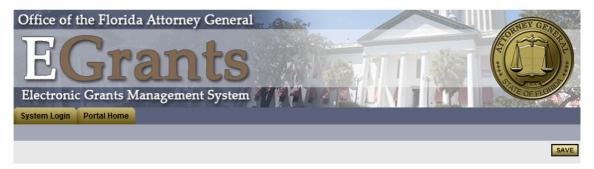

# Back

#### Registration

Please enter your full legal name and the full legal name of the agency, as well as all other required fields.

|              | Prefix | First | Middle           | Last    | Suffi       | X |
|--------------|--------|-------|------------------|---------|-------------|---|
| Name         | •      |       | *                |         | *           | • |
| Organization |        |       | *                |         |             |   |
| Title        |        |       |                  |         |             |   |
| Address      |        |       | *<br>*           |         |             |   |
| City         |        | *     | State            | Florida | ▼ * Zipcode |   |
| County       |        | ★ *   |                  |         |             |   |
| Phone #1     |        |       | * Phone #2       |         |             |   |
| Fax          |        |       | Cell Phone       |         |             |   |
| Email        |        |       |                  | *       |             |   |
| Website      |        |       |                  |         |             |   |
| Username     |        | *     |                  |         |             |   |
| Password     |        | *     | Confirm Password |         | *           |   |
| Notes        |        |       | A                |         |             |   |

O Top of the Page

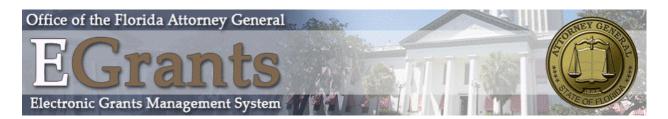

 Please enter your full legal name and the full legal name of the agency, as well as all other required fields. Once you have filled out the registration page, select the Save button in the top right hand corner of the screen. If you have no errors on the page after you select Save, you will receive the following message:

#### Registration Complete

Your information has been submitted. Once your request has been processed you will receive an email. You may now close your browser or visit another website.

• You will receive an email about the log-in process after you have been approved in the E-Grants system.

## Adding New Users

 Once you have access to the E-Grants system with a user role of Sub-Grantee Administrator, select the "My Organization(s)" link at the top right of the screen to add a new user to your organization.

| Office of the Florida Attorney General                       |
|--------------------------------------------------------------|
| EGrants (D)                                                  |
| Electronic Grants Management System                          |
| My Home My Applications                                      |
| My Organization(s) My Profile Logout                         |
| SHOW HELP                                                    |
| Welcome GA<br>Sub-Grantee Administrator<br>Change My Picture |

• Select "Organization Members".

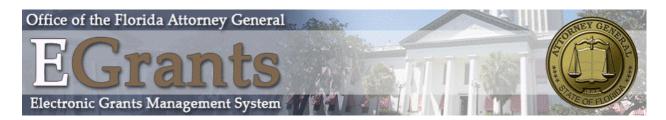

| Organization - ABC Provider                           |                         |
|-------------------------------------------------------|-------------------------|
| Follow the instructions listed below to add/remove/mo | y organization members. |
| Organization Information   Organization Members       | Organization Documents  |

• Select "Add Member".

| Office of the Florida Attorney General                                                                                                    |
|----------------------------------------------------------------------------------------------------|
| Electronic Grants Management System                                                                                                    |
| My Home My Applications                                                                                                    |
| My Organization(s)   My Profile   Logout                                                                                                    |
| SAVE SHOW HELP                                                                                                    |
| O Back                                                                                                    |
| Organization - ABC Provider                                                                                                    |
| Follow the instructions listed below to add/remove/modify organization members.                                                                                                    |
| Organization Information   Organization Members   Organization Documents                                                                                                    |
| Organization Members                                                                                                    |
| Administrators with the authority to add members to your organization can follow these steps:<br>1. To add a member to your organization, select the <b>Add Members</b> link below.<br>2. If a member has already added his/her information in the system, you can search for the member.<br>3. If you need to add a member's information into the system, select <b>New Member</b> .<br>For more detailed instructions, select the <b>Show Help</b> button above. |
| Current Members   Add Members                                                                                                    |

• Select "New Member".

| Organization - ABC Provider                                                                                                    |  |  |  |  |  |
|----------------------------------------------------------------------------------------------------|--|--|--|--|--|
| Follow the instructions listed below to add/remove/modify organization members.                                                                                                    |  |  |  |  |  |
| Organization Information   Organization Members   Organization Documents                                                                                                    |  |  |  |  |  |
| Organization Members                                                                                                    |  |  |  |  |  |
| Administrators with the authority to add members to your organization can follow these steps:<br>1. To add a member to your organization, select the <b>Add Members</b> link below.<br>2. If a member has already added his/her information in the system, you can search for the member.<br>3. If you need to add a member's information into the system, select <b>New Member</b> .<br>For more detailed instructions, select the <b>Show Help</b> button above. |  |  |  |  |  |
| Current Members   Add Members                                                                                                    |  |  |  |  |  |
| Person Search SEARCH NEW MEMBER                                                                                                    |  |  |  |  |  |

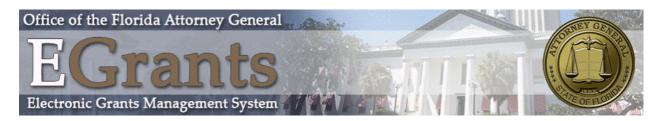

#### • Fill in all required fields and select "Save & Add to Organization".

| Organ         | nizatio     | n - ABC P             | rovider            |                     |                                                                                |            |
|---------------|-------------|-----------------------|--------------------|---------------------|--------------------------------------------------------------------------------|------------|
| Follow the in | nstructions | listed below to add/  | remove/modify orga | anization members   | L                                                                              |            |
| Organization  | Informatio  | on   Organization     | lembers   Organ    | nization Document   | 3                                                                              |            |
| Add/Edit M    | ombore      |                       |                    |                     |                                                                                |            |
|               |             | e authority to add me | mbers to your orga | nization can follow | these stans.                                                                   |            |
|               |             | nformation below. All |                    |                     |                                                                                |            |
|               | Prefix      | First                 | Middle             | Last                | Suffix                                                                         |            |
| Name          | •           |                       | *                  |                     | * 👻                                                                            |            |
| Title         |             |                       |                    |                     |                                                                                |            |
| Email         |             |                       |                    | *                   |                                                                                |            |
| Username      |             | *                     |                    |                     |                                                                                |            |
| Password      |             | *                     | Confirm Pas        | sword               | *                                                                              |            |
| Date Active   |             |                       | Date Inactive      | e                   |                                                                                |            |
| Role          | Select      | •                     | *                  |                     |                                                                                |            |
|               |             |                       |                    |                     |                                                                                |            |
|               |             |                       |                    |                     | ever, you may edit the information in any of th<br>from their My Profile page. | ne fields. |
| Address       |             |                       | *                  |                     |                                                                                |            |
| City          |             | * State               | Florida            | ▼ * Zipco           | de *                                                                           |            |
| County        |             | *                     |                    |                     |                                                                                |            |
| Phone #1      |             | * Phone               | #2                 |                     |                                                                                |            |
| Fax           |             | Cell P                | hone               |                     |                                                                                |            |
| Website       |             |                       |                    | ]                   |                                                                                |            |
|               |             |                       |                    |                     |                                                                                |            |

Your new user is now added to your organization.

**Note:** Users are not able to access documents to which they are not assigned. The Sub-Grantee Administrator may assign a user to a document via the "Add/Edit People" option located within each document. On the document's main menu, under "Access Management Tools," "View Management Tools," select "Add/Edit People".

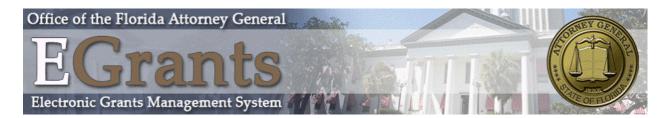

# LOGIN PAGE

To access E-Grants, enter https://egrants.myfloridalegal.com into the address bar of a web browser. The page looks like the image below.

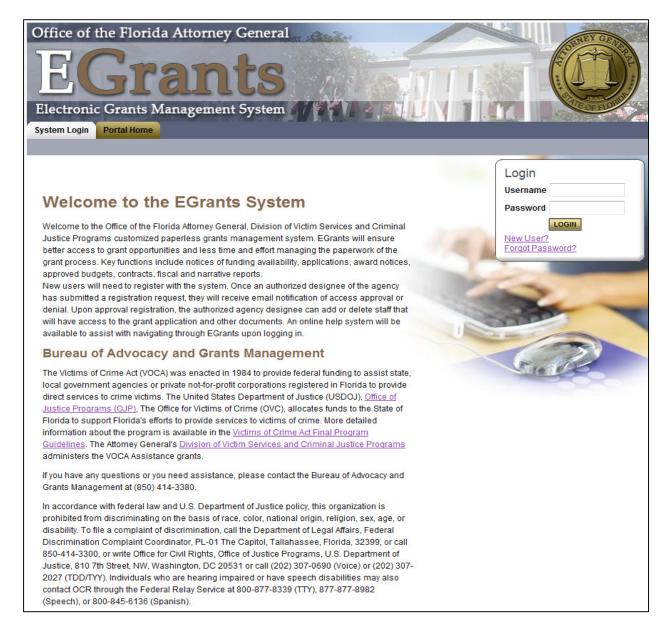

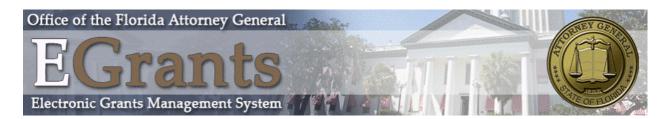

To log onto the site, enter the username and password provided by the system email after being added to the system. The login page also has useful information and links to various offices and guidelines.

# Trouble shooting the Login page

• If you have entered your login information and receive the error message: "Your account was not found", then you have entered the wrong username.

Page Error(s) Your account was not found

To resolve this issue please read the login page to find the number for assistance.

• If you received the error message of: "Invalid password", then you have entered the wrong password.

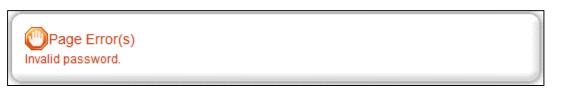

 To correct this issue, please use the "Forgot Password" tool which is located within the login box. To use this tool, enter your username and email address then select the "Reset My Password and Email me the New One". A new password will then be sent to your email address.

| Login            |  |
|------------------|--|
| Username         |  |
| Password         |  |
| LOGIN            |  |
| New User?        |  |
| Forgot Password? |  |

**Note:** Be sure to check your spam folder for the new password email.

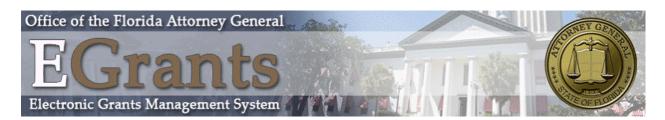

| Forgot Your Password?                                                    |  |  |  |  |  |  |
|--------------------------------------------------------------------------|--|--|--|--|--|--|
| Please enter the following information to reset your password.           |  |  |  |  |  |  |
| You will be emailed a new password if a matching email address is found. |  |  |  |  |  |  |
| Please enter your username *                                             |  |  |  |  |  |  |
| Please enter your email address *                                        |  |  |  |  |  |  |
| RESET MY PASSWORD AND EMAIL ME THE NEW ONE                               |  |  |  |  |  |  |

# Bookmark/Favorites

• E-Grants may be bookmarked, or added, to the favorites menu.

After accessing the E-Grants Login page, on the Internet Explorer (IE) menu bar:

- Select "Favorites".
- Select "Add to Favorites".
- Rename the site, if desired.
- Select "Add".

# Adding E-Grants to Trusted Sites

To avoid various browser-related restrictions unnecessarily placed on E-Grants, make the following changes to the web browser.

- If using Internet Explorer, we recommend adding the E-Grants Login page to the list of trusted sites as follows:
  - Select "Tools".
  - Select "Internet Options".
  - Select "Security".
  - Select "Trusted sites".
  - Select "Sites".
  - In "Add this website to the zone:" enter: https://egrants.myfloridalegal.com
  - Select "Add".
  - Select "Close" and then "OK".

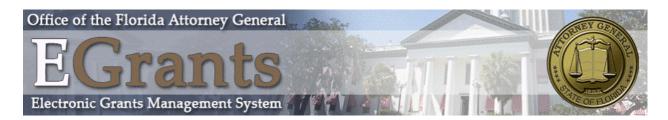

# USER CONTACT INFORMATION

# Updating User Profile

It is important to keep your contact information up-to-date. This may be done quickly and easily in E-Grants.

By keeping records current, E-Grants Staff members are able to easily contact users when the need arises. This is especially important for timely messaging. When system messages are sent from E-Grants, they are sent to the e-mail address in the user profile. If your e-mail address is incorrect in the contact information, you will not receive automatic notifications. In the event of a forgotten password, the e-mail address is required and must match the one listed in the contact information. Follow the steps below to update your profile:

now the steps below to update your profile.

• From the Home page, select "My Profile".

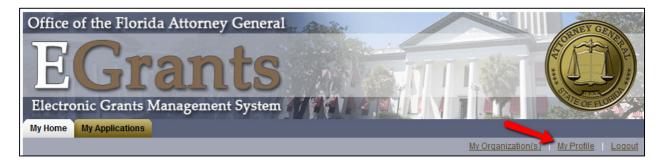

- Update the My Profile page with current information.
- Select "Save".

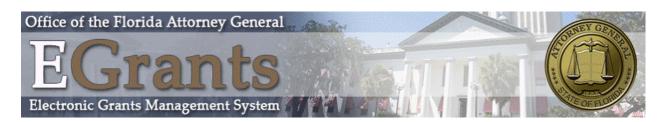

| Organ         | izatio       | n - AB                   | C Prov      | ider                                        |                               |           |                                                          |     |
|---------------|--------------|--------------------------|-------------|---------------------------------------------|-------------------------------|-----------|----------------------------------------------------------|-----|
| Follow the ir | nstructions  | s listed below           | to add/remo | /e/modify organiza                          | tion members.                 |           |                                                          |     |
| Organization  | Informatio   | on   <mark>Organi</mark> | zation Memb | ers   <u>Organizati</u>                     | on Documents                  |           |                                                          |     |
|               | ors with the |                          |             | s to your organizati<br>red fields are marl |                               | se steps: |                                                          |     |
|               | Prefix       | First                    | Mid         | dle La                                      | ast                           |           | Suffix                                                   |     |
| Name          | •            |                          | *           |                                             |                               | *         | *                                                        |     |
| Title         |              |                          |             |                                             |                               |           |                                                          |     |
| Email         |              |                          |             | *                                           |                               |           |                                                          |     |
| Username      |              |                          | *           |                                             |                               |           |                                                          |     |
| Password      |              |                          | *           | Confirm Passwor                             | rd                            | *         |                                                          |     |
| Date Active   |              |                          |             | Date Inactive                               |                               |           |                                                          |     |
| Role          | Select       |                          | *           |                                             |                               |           |                                                          |     |
|               |              |                          |             | tion information by<br>n you are creating   |                               |           | edit the information in any of the field<br>rofile page. | IS. |
|               |              |                          |             | * *                                         |                               |           |                                                          |     |
| City          |              |                          | * State     | Florida                                     | <ul> <li>* Zipcode</li> </ul> |           | *                                                        |     |
| County        |              | -                        | *           |                                             |                               |           |                                                          |     |
| Phone #1      |              |                          | * Phone #2  |                                             |                               |           |                                                          |     |
| Fax           |              |                          | Cell Phone  |                                             |                               |           |                                                          |     |
| Website       |              |                          |             |                                             |                               |           |                                                          |     |
|               |              |                          |             |                                             |                               |           |                                                          |     |

# Updating Another User's Contact Information

- The Sub-Grantee Administrator may edit another user's contact information as follows:
  - Select "My Organization(s)" and then select the applicable organization if there are more than one.
  - Select "Organization Members".
  - Select the name of the desired user.
  - Update as needed and "Save".

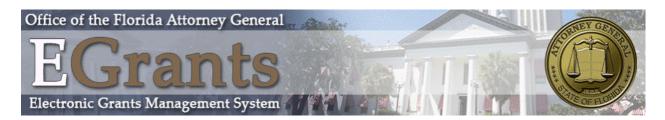

# Updating Organization Information

When an organization's contact information changes, it is important to update the system.

| Organizati          | on - ABC Provider                     |                            |   |  |
|---------------------|---------------------------------------|----------------------------|---|--|
| Please complete all | he required fields below. Required fi | elds are marked with an *. |   |  |
| Organization Inform | tion   Organization Members   O       | )rganization Documents     |   |  |
| Organization Infor  | nation                                |                            |   |  |
| Name                | ABC Provider                          | *                          |   |  |
| Short Name          | ABC Provider *                        |                            |   |  |
| Payee ID            |                                       |                            |   |  |
| Federal ID          |                                       |                            |   |  |
| DUNS #              |                                       |                            |   |  |
| Payee ID            |                                       |                            |   |  |
| Address             |                                       | ۸<br>* ۳                   |   |  |
| City                | * State Flo                           | orida 👻 * Zipcode          | * |  |
| County              | *                                     |                            |   |  |
| Phone               | * Fax                                 |                            |   |  |
| Email               |                                       |                            |   |  |
| Website             |                                       |                            |   |  |
| Туре                | •                                     |                            |   |  |

# Deactivating a User

A Sub-Grantee Administrator can deactivate a member of his/her organization. A deactivated user cannot access or edit proposal-related information. To deactivate a user:

- If there is more than one organization, then first select the one to edit.
- Select "Organization Members".
- Using the drop-down calendar, set the second "Active Dates" field to the date on which the user will no longer have access.
- Select "Save".

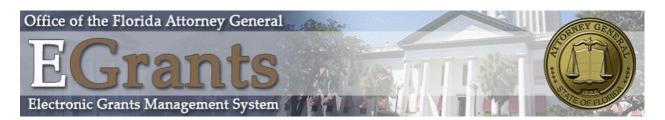

| Sort By:SELECT  Results Per Page 20  GO |                          |                             |              |                  |                          |
|-----------------------------------------|--------------------------|-----------------------------|--------------|------------------|--------------------------|
|                                         | Person                   | Role                        | Active Dates | Active Documents | Assigned By Modified By  |
| 1                                       | <u>111, 111</u>          | Sub-Grantee Administrator   | 12/2/2015    | $\leftarrow$     | SGA, Sewell<br>12/2/2015 |
| <b>V</b>                                | Sewell, GA               | Sub-Grantee Administrator 👻 | 10/21/2015 - | 20               | SkyWalker<br>10/21/2015  |
| <b>V</b>                                | <u>Signatory, Sewell</u> | Sub-Grantee Signatory -     | 12/2/2015    | 1                | SkyWalker<br>12/2/2015   |
| <b>V</b>                                | <u>Staff, Sewell</u>     | Sub-Grantee Staff 🔹         | 12/2/2015 -  | 2                | SkyWalker<br>12/2/2015   |
| <b>V</b>                                | <u>Sewell, View Only</u> | Sub-Grantee View Only       | 10/21/2015   | 2                | SkyWalker<br>10/21/2015  |

# HOME PAGE

The Home page is the first page that you will see after logging into E-Grants. From the Home page all types of documents can be accessed, such as application /grants, contract information, forms, reports, e-mail/messages, user information, system information, etc.

E-Grants features two tabs across the top of the screen that allow access to the My Home page and My Applications.

When there are no active tasks to perform, "My Tasks" does not appear on the Home page. There may be times when only "My Inbox" (e-mail/messages) appears on the Home page.

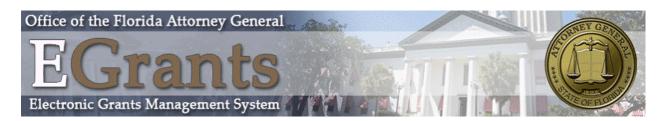

| My Home My Applications                                                                                 |                                                                                                    |                    |            |               |
|----------------------------------------------------------------------------------------------------|----------------------------------------------------------------------------------------------------|--------------------|------------|---------------|
|                                                                                                    |                                                                                                    | My Organization(s) | My Profile | <u>Loqout</u> |
|                                                                                                    |                                                                                                    |                    | SH         | OW HELP       |
| Welcome New<br>Sub-Grantee Administrator<br>Change My Picture                                           | Instructions:<br>Select the SHOW HELP button above for detailed instructions of<br>> Applying for an Opportunity<br>> Using System Messages<br>> Understanding your Tasks<br>> Managing your awarded grant | n the following.   |            |               |
| Hello New , please choose an option belo                                                                | w.                                                                                                    |                    |            |               |
| View Available Propo                                                                                    | osals                                                                                                    |                    |            |               |
| You have <b>1</b> My Opportunities available.<br>Select the <b>View Opportunities</b> button below to s | see what is available to your organization.                                                                                                    |                    |            |               |
| VIEW OPPORTUNITIES                                                                                      |                                                                                                    |                    |            |               |
| O Mar Johnson                                                                                           |                                                                                                    |                    |            |               |
| My Inbox                                                                                                |                                                                                                    |                    |            |               |
| You have <b>1</b> new messages.<br>Select the <b>Open My Inbox</b> button below to open                 | your system message inbox.                                                                                                    |                    |            |               |
| OPEN MY INBOX                                                                                           |                                                                                                    |                    |            |               |
|                                                                                                    |                                                                                                    |                    |            |               |

# Searching for Applications

The My Applications tab allows for searching applications in the system. This example will show how to search for an application.

- To view a list of application /grants:
  - Select "My Applications".
  - "Search" and the list displays below.
- To view application/grants by type, name, status, or by year:
  - Select "My Applications".
  - Fill in the necessary information.
  - o "Search".

From the list of application /grants, select the one to view by selecting the name.

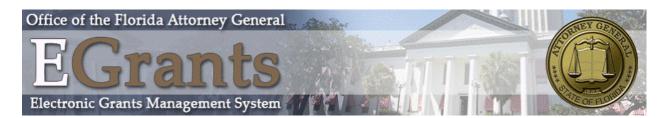

| Office of the                                                   | ne Florida Attorney General                      | CINEY GEN                            |
|-----------------------------------------------------------------|--------------------------------------------------|--------------------------------------|
| EC                                                              | Grants                                           |                                      |
| Electronic                                                      | Grants Management System                         | T. MA                                |
| My Home My A                                                    | pplications                                      |                                      |
|                                                                 |                                                  | My Organization(s) My Profile Logout |
|                                                                 |                                                  | SHOW HELP                            |
| Back     My Applic     Use the search fun     Search Applicatio | ctionality below to find a specific Application. |                                      |
| Application Types                                               | Select 👻                                         |                                      |
| Application Name                                                |                                                  |                                      |
| Status                                                          | Select 👻                                         |                                      |
| Year                                                            |                                                  |                                      |
| SEARCH CLEA                                                     | R                                                |                                      |

# Viewing Opportunities

The "View Available Proposals" option is only visible to Sub-Grantee Administrators and Sub-Grantee Staff and lists available Grant Opportunities for which they can apply. To initiate a Proposal, select "View Opportunities" and then "Apply Now."

The "My Opportunities" page will also have a search option to filter through multiple opportunities. The search criteria includes:

- Provider.
  - Name of the agency hosting the application/grant.
- Document Instance.
  - Name of the grant opportunity.
- Due Date (From To):
  - Date the grants starts and date that the grant is no longer available.

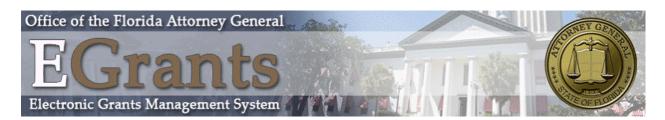

| S Back                                                                                                    |  |
|----------------------------------------------------------------------------------------------------|--|
| My Opportunities                                                                                                    |  |
| To apply for an item listed below, select the Apply Now button below each description.                                                                                                    |  |
|                                                                                                    |  |
| Provider:                                                                                                    |  |
| Document Instance:                                                                                                    |  |
| Due Date (From - To):                                                                                                    |  |
| FILTER                                                                                                    |  |
| VOCA 2016-2017 for ABC Provider<br>Offered By:<br>FL OAG VOCA<br>VOCA Application Availability Dates:<br>10/19/2015-open ended<br>VOCA Application Period:<br>11/02/2015-12/31/2016<br>VOCA Application Due Date:<br>12/31/2016<br>Description:<br>This is the 2016-2017 VOCA Grant Opportunity. |  |

# My Inbox (E-mail/Messages)

E-Grants system e-mail/messages are sent periodically. E-mails are sent to your E-Grants My Inbox and the e-mail address listed in the E-Grants contacts information.

For example, an e-mail may be sent upon submission of an application, an application being returned for modification, etc. These messages keep users informed and serve as a reminder when certain tasks require action.

My Inbox allows access to system e-mail/messages. To see contents, select "Open Inbox."

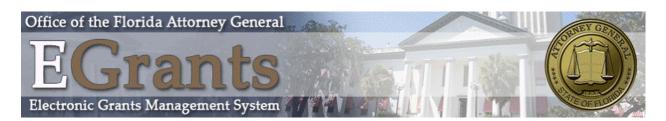

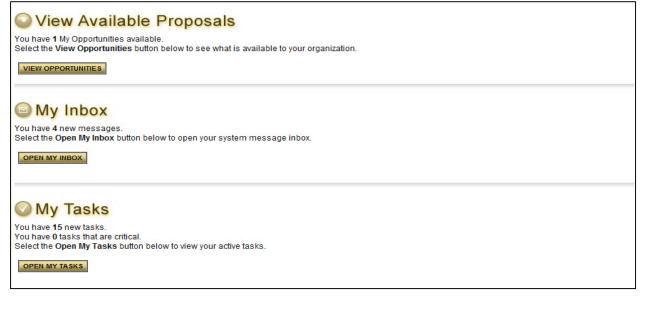

# Viewing E-mail/Messages

All new unread messages, if any, are displayed.

The following can be done in the Inbox:

- Sort messages by Priority, Sender, Subject, or Date/Time.
- Select "View All System Messages" to see all messages going back to when system access was received.
- View a message's priority status.
- Select its subject link to view the message.
- See date/time a message was sent.
- Select a sender's name to reply to a message.
- Check box at left of message to "Mark Checked As Read" or "Mark Checked Archived".

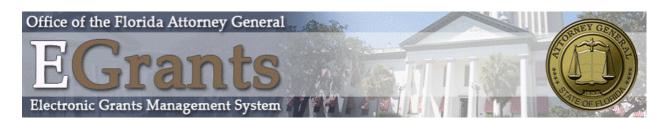

|       | y Inbox  | X<br>es by: - Select ▼ GO | View All My System Messages        |                       |
|-------|----------|---------------------------|------------------------------------|-----------------------|
|       | Prie     | ority Sender              | Subject                            | Date/Time             |
|       |          | <u>System, Grant</u>      | Application Submitted              | 12/1/2015 2:57:25 PM  |
|       |          | <u>System, Grant</u>      | Application Modifications Required | 11/30/2015 3:01:01 PM |
|       |          | System, Grant             | Application Submitted              | 11/30/2015 2:06:18 PM |
|       |          | <u>System, Grant</u>      | Application Modifications Required | 11/5/2015 1:47:09 PM  |
| CLOSE | MY INBOX | MARK CHECKED AS READ      | MARK CHECKED AS ARCHIVED           |                       |

# Searching for E-mail/Messages

To search for a message, select "View All System Messages." From the "System Messages" page, enter a keyword and "Search." A list of messages that match the search criteria will display.

The following can also be done from this menu:

- Sort search results by Priority, Sender, Subject, Date/Time, or Status.
- View all messages going back to when system access was received.
- View a message's priority status.
- Select a sender's name to reply to a message.
- See date/time a message was sent.

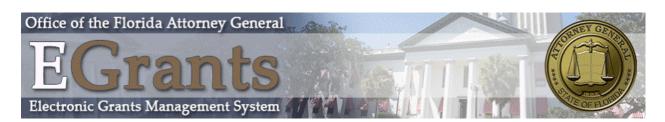

| IVI Y           | System                                                       | Messages                                               |                                                                                          |                                                                                     |                            |
|-----------------|--------------------------------------------------------------|--------------------------------------------------------|------------------------------------------------------------------------------------------|-------------------------------------------------------------------------------------|----------------------------|
| sender,         | subject or with                                              |                                                        | n email. Enter a keyword to search the<br>I. You may also filter your results before you |                                                                                     |                            |
| <u>Му</u><br>Му | stem Email F<br>System Mess<br>Sent Message<br>Archived Mess | ages<br>es                                             |                                                                                          |                                                                                     |                            |
| _               | System Mes                                                   |                                                        |                                                                                          |                                                                                     |                            |
|                 |                                                              |                                                        |                                                                                          |                                                                                     |                            |
| Keyword         | search my sy                                                 | stem messages for:                                     | Sort search results by: Select                                                           | ▼ SEARCH                                                                            |                            |
| Keyword         | search my sy                                                 | stem messages for:                                     | Sort search results by: Select                                                           | ▼ SEARCH                                                                            |                            |
| · ·             | Priority                                                     | stem messages for:<br>Sender                           | Sort search results by: Select Subject                                                   | • SEARCH<br>Date/Time                                                               | Status                     |
| · ·             |                                                              |                                                        |                                                                                          |                                                                                     | Status<br>Unread           |
| 1               |                                                              | Sender                                                 | Subject                                                                                  | Date/Time                                                                           |                            |
| 1               |                                                              | Sender<br>Grant System                                 | Subject<br>Application Submitted                                                         | Date/Time<br>12/1/2015 2:57:25 PM                                                   | Unread                     |
| 1               |                                                              | Sender<br>Grant System<br>Grant System                 | Subject Application Submitted Application Modifications Required                         | Date/Time<br>12/1/2015 2:57:25 PM<br>11/30/2015 3:01:01 PM                          | Unread<br>Unread           |
| 1               |                                                              | Sender<br>Grant System<br>Grant System<br>Grant System | Subject Application Submitted Application Modifications Required Application Submitted   | Date/Time<br>12/1/2015 2:57:25 PM<br>11/30/2015 3:01:01 PM<br>11/30/2015 2:06:18 PM | Unread<br>Unread<br>Unread |
|                 |                                                              | Sender<br>Grant System<br>Grant System<br>Grant System | Subject Application Submitted Application Modifications Required Application Submitted   | Date/Time<br>12/1/2015 2:57:25 PM<br>11/30/2015 3:01:01 PM<br>11/30/2015 2:06:18 PM | Unread<br>Unread<br>Unread |

# My Tasks (Active Tasks)

"My Tasks" appears on the Home page when there are tasks that require action. Some of the tasks may be critical (indicated by a red Date Due). To access documents requiring action, select "Open Tasks" and then the name of a document. When there are no active tasks, "My Tasks" is not visible on the Home page.

**Note:** To access all application/grants that are assigned, see the user guide section "Searching for Applications".

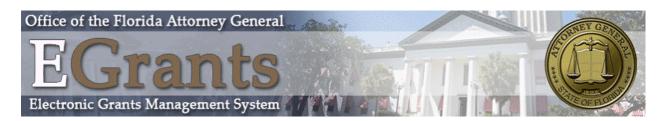

| fo | Document Type    | Organization | Name                         | Current Status         | Date Received | Date Due   |
|----|------------------|--------------|------------------------------|------------------------|---------------|------------|
|    | VOCA Application | ABC Provider | VOCA-2016-ABC Provider-00153 | Application in Process | 12/23/2015    | 12/31/2016 |
|    |                  |              |                              |                        |               |            |
|    |                  |              |                              |                        |               |            |
|    |                  |              |                              |                        |               |            |
|    |                  |              |                              |                        |               |            |
|    |                  |              |                              |                        |               |            |
|    |                  |              |                              |                        |               |            |
|    |                  |              |                              |                        |               |            |

# INITIATE AN APPLICATION

During a grant cycle's "Request for Proposal" (RFP) period, "View Available Proposals" appears on the Home page. When the application period is over, this option is not visible.

A Sub-Grantee Administrator and Sub-Grantee Staff are the only roles authorized to initiate an application.

# **Application Initiation**

- To initiate an application:
  - On the Home page, under View Available Opportunities, click "View Opportunities".
  - A list of available grant opportunities displays with search fields to help users find a particular opportunity.

| View Available Proposals                                                                                                    |
|----------------------------------------------------------------------------------------------------|
| You have <b>1</b> My Opportunities available.<br>Select the <b>View Opportunities</b> button below to see what is available to your organization. |
| VIEW OPPORTUNITIES                                                                                                    |

• To initiate an application, select "Apply Now".

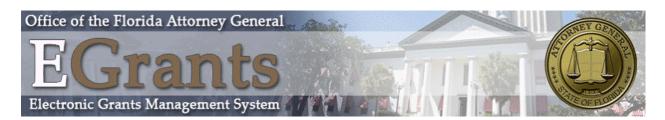

| My Opportunities                                                                       |
|----------------------------------------------------------------------------------------|
| To apply for an item listed below, select the Apply Now button below each description. |
|                                                                                        |
| Provider:                                                                              |
| Document Instance:                                                                     |
| Due Date (From - To):                                                                  |
| FILTER                                                                                 |
|                                                                                        |
| VOCA 2016-2017 for ABC Provider<br>Offered By:                                         |
| FL OAG VOCA                                                                            |
| VOCA Application Availability Dates:                                                   |
| 10/19/2015-open ended                                                                  |
| VOCA Application Period:                                                               |
| 11/02/2015-12/31/2016                                                                  |
| VOCA Application Due Date:                                                             |
| 12/31/2016                                                                             |
| Description:<br>This is the 2016-2017 VOCA Grant Opportunity.                          |
|                                                                                        |
| APPLY NOW                                                                              |
|                                                                                        |

After selecting "Apply Now", the user will be taken to the application main menu to start work on the application/grant.

# Returning to an Application in Progress

When logging out of E-Grants and returning later to continue working on an application:

- Login to E-Grants.
- Under My Tasks, select "Open Tasks", this displays all of the Tasks that you currently have in the system.
- Click on the name of the grant link to return to an application that is already in process.

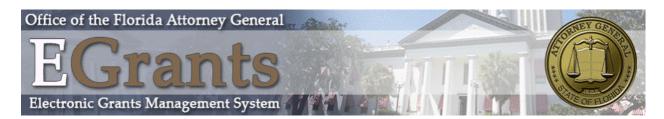

|       | Iy Tasks<br>Results to Screen • Sort by: - | - Select     | GO                           |                        |               |            |
|-------|--------------------------------------------|--------------|------------------------------|------------------------|---------------|------------|
| Info  | Document Type                              | Organization | Name                         | Current Status         | Date Received | Date Due   |
|       | VOCA Application                           | ABC Provider | VOCA-2016-ABC Provider-00153 | Application in Process | 12/23/2015    | 12/31/2016 |
| CLOSE | MY TASKS                                   |              |                              |                        |               |            |

# VOCA APPLICATION MENU

The Application main page has four sections to help keep tasks and information organized. The sections are described below.

# Viewing, Editing, and Completing Forms

"View, Edit and Complete Forms" is where the vast majority of work is completed within the system. This section contains the forms that must be completed before submitting an application. To access a form, select "View Forms" and then select the name of the form to view, edit, or complete.

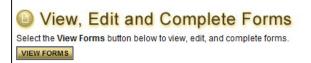

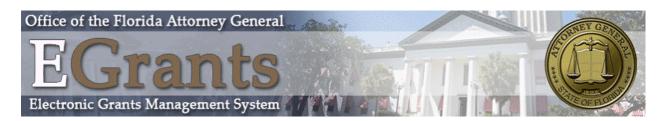

| orms        |                                      |                 |                  |
|-------------|--------------------------------------|-----------------|------------------|
| Status      | Page Name                            | Note Created By | Last Modified By |
|             | Print Application                    |                 |                  |
|             | formation                            |                 |                  |
|             | Applicant Information                |                 |                  |
|             | Agency Eligibility                   |                 |                  |
| Certificati | ons                                  |                 |                  |
|             | Certification Regarding Debarment    |                 |                  |
|             | Special Conditions Certification     |                 |                  |
|             | Standard Assurances                  |                 |                  |
|             | EEOP Certification Form              |                 |                  |
|             | Related Parties Questionnaire        |                 |                  |
| Budget In   | formation                            |                 |                  |
|             | Funding Source Chart                 |                 |                  |
|             | VOCA Personnel Budget                |                 |                  |
|             | VOCA Contractual Budget              |                 |                  |
|             | VOCA Equipment Budget                |                 |                  |
|             | VOCA Operating Budget                |                 |                  |
|             | VOCA Training Budget                 |                 |                  |
|             | VOCA Match Budget                    |                 |                  |
|             | VOCA Budget Request                  |                 |                  |
|             | Use of VOCA and Match Funds          |                 |                  |
| Project In  | formation                            |                 |                  |
|             | Statement of Need                    |                 |                  |
|             | Project Proposal                     |                 |                  |
|             | Victims Served and Types of Services |                 |                  |
|             | Required Documentation               |                 |                  |

When the icon on the far left of the menu is a stop sign  $\bigcirc$  that indicates the page has an error on it. When the icon is a pencil  $\bowtie$  that indicates the page has been saved at least once, and is being edited or is complete.

| Agency Inf | ormation              |                                    |                                    |
|------------|-----------------------|------------------------------------|------------------------------------|
| O          | Applicant Information | GA Sewell<br>12/3/2015 10:59:51 AM |                                    |
| 2          | Agency Eligibility    | GA Sewell<br>12/3/2015 11:03:30 AM | GA Sewell<br>12/3/2015 11:03:42 AM |

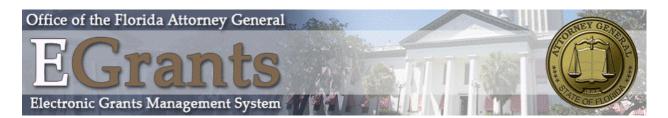

When the warning 4 icon is displaying, this indicates something is possibly wrong with that form. However, a Sub-Grantee Administrator can still submit with a warning sign present on the application.

| VOCA Operating Budget | GA Sewell<br>12/4/2015 8:03:12 AM | 111 111<br>12/4/2015 10:21:48 AM |
|-----------------------|-----------------------------------|----------------------------------|
|-----------------------|-----------------------------------|----------------------------------|

# Changing the Status

"Change the Status" allows a Sub-Grantee Administrator to submit an Application or push grant documents to the next status. Select "View Status Options" to see which possible statuses are available.

# Select the View Status Options button below to perform actions such as submitting applications or request modifications.

# Accessing Management Tools

"Access Management Tools" allows a Sub-Grantee Administrator certain administrative

responsibilities such as the ability to add/edit people to a proposal (attach users to a proposal) and view a proposal's status history

and view a proposal's status history.

Select the View Management Tools button below to perform actions such as adding people to this document or viewing the document history.

 VIEW MANAGEMENT TOOLS

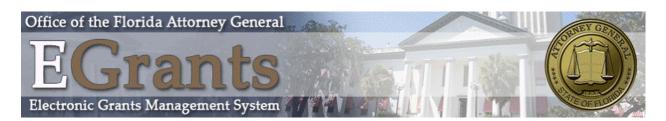

|                                           | E-Grants Oser Manual                                                                                                    |
|-------------------------------------------|----------------------------------------------------------------------------------------------------|
| Management Tool                           | S                                                                                                    |
| CREATE FULL PR<br>Select the link above   | INT VERSION<br>to create a printable version of the document.                                                                       |
|                                           | ANK PRINT VERSION<br>to create a blank printable version of the document.                                                           |
| ADD/EDIT ORGAN<br>Select the link above   | IZATIONS<br>to manage the organizations associated with this document.                                                              |
| ADD/EDIT PEOPL<br>Select the link above   | <u>E</u><br>to perform actions such as adding people, changing a security role, or altering people's active dates on this document. |
| Select the link above                     | Y<br>to view the status history of this document.                                                                                   |
| O CHECK FOR ERR(<br>Select the link above | <u>ORS</u> to check the entire document for errors.                                                                                 |
| Discrete the link above                   | ION HISTORY<br>to view various modifications that people have made to specific pages in the document.                               |

• Create Full Print Version creates a printable version of the document for reading and/or saving. Create Full Blank Print Version creates a form/template version.

| Do you want to open or save output.pdf (54.8 KB) from shared.agatesoftware.com? | Open | Save 💌 | Cancel | × |
|---------------------------------------------------------------------------------|------|--------|--------|---|
|                                                                                 |      |        |        | - |

• Add/Edit People is used to add people, change security, alter active dates, etc.

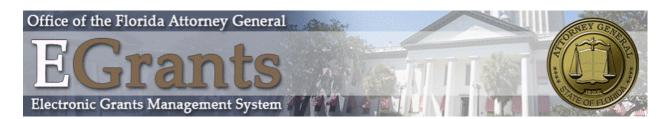

| VC           | CA Applic                                     | ation Menu - People                                                                                                    |                                                                       |              |                 |
|--------------|-----------------------------------------------|----------------------------------------------------------------------------------------------------|-----------------------------------------------------------------------|--------------|-----------------|
| Use<br>Or, y | the keyword search fu<br>ou can uncheck the b | age will allow you add, delete or edit people on t<br>unction to locate a person you would like to add.<br>ox next to the person(s) name under the Current<br>difications, remember to select the SAVE button | Select the check box next to the na<br>People Assigned area to remove |              |                 |
|              | ument Information:<br>) <u>etails</u>         | VOCA-2016-ABC Provider-00153                                                                                                    |                                                                       |              |                 |
|              | on Search<br>a name or partial nai            | me: SEARCH                                                                                                    |                                                                       |              |                 |
| Curr         | ent People Assign                             | ed                                                                                                    |                                                                       |              |                 |
|              | Person                                        | Organization(s)                                                                                                    | Role                                                                  | Active Dates | Assigned<br>By  |
| V            | New User1<br>Email                            | ABC Provider (Sub-Grantee Administrator)                                                                                                    | Sub-Grantee Administrator                                             | 12/23/2015   | Grant<br>System |

#### • **Status History** link provides the statuses that a document has passed through.

| VOCA Application Me<br>Below are the details for the status histor |                        |            |       |
|--------------------------------------------------------------------|------------------------|------------|-------|
| Document Information: VOCA-2016-                                   | ABC Provider-00153     |            |       |
| Document Status History                                            |                        |            |       |
| Status                                                             | Date/Time              | Ву         | Notes |
| Application in Process                                             | 12/23/2015 12:49:46 PM | User1, New |       |

• **Check for Errors** checks the document for errors and returns a list of links to pages with identified errors that need to be corrected before the document can be moved to the next status.

Note: Global Errors always showing for first submission of your application?

Upon your first submission attempt, you might receive Global Errors about forms within the application. There is data on these pages which is pre-populated from other pages, so the system forces you to revisit/resave these pages to populate that data.

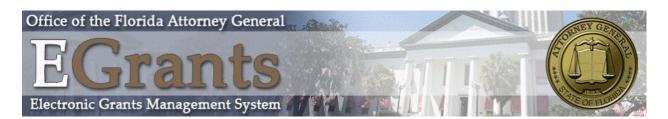

| Document Information: VOCA-2016-ABC Provider-00153  Details                                                                                       | O Global Errors                                           |  |
|----------------------------------------------------------------------------------------------------|-----------------------------------------------------------|--|
|                                                                                                    |                                                           |  |
| <ul> <li>You must complete this page.</li> <li>Agency Eligibility</li> <li>You must complete this page.</li> <li>Applicant Information</li> </ul> | Agency Eligibility         O You must complete this page. |  |

• View Modification History will allow you to view the modifications that have taken place with the application. Click on the page and it will display the modification.

#### VOCA Application Menu - Modification History

Below are the details for the modification history of this document.

To view the modification, select a page below. Then select the modification icon(s) 🤔 on the page to view the actual modification(s).

#### Details

#### Modification History

| Page                              | Modification | Date/Time             | By         |
|-----------------------------------|--------------|-----------------------|------------|
| Funding Source Chart              | Added        | 12/3/2015 1:26:20 PM  | Sewell, GA |
| Standard Assurances               | Added        | 11/30/2015 9:23:40 AM | Sewell, GA |
| VOCA Operating Budget             | Added        | 11/25/2015 3:59:52 PM | Sewell, GA |
| Related Parties Questionnaire     | Added        | 11/25/2015 3:41:36 PM | Sewell, GA |
| EEOP Certification Form           | Added        | 11/25/2015 3:37:10 PM | Sewell, GA |
| Special Conditions Certification  | Added        | 11/25/2015 3:33:22 PM | Sewell, GA |
| Certification Regarding Debarment | Added        | 11/25/2015 3:31:59 PM | Sewell, GA |
| Agency Eligibility                | Added        | 11/25/2015 3:31:03 PM | Sewell, GA |
| Applicant Information             | Added        | 11/25/2015 3:30:29 PM | Sewell, GA |

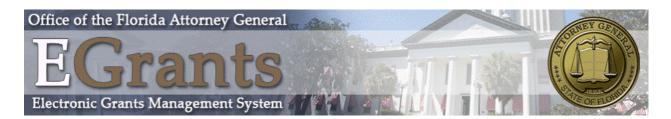

# E-Grants User Manual APPLICATION/GRANT USER MANAGEMENT

The Sub-Grantee Administrator is responsible for adding and ensuring that appropriate users are assigned documents. Sub-Grantee Staff may assist the Sub-Grantee Administrator with completing required forms. User access can be assigned or removed throughout a grant's lifecycle. Only a Sub-Grantee Administrator can submit an application.

# Assigning User Access to Application/Grant

To view E-Grants applications, or to assist with completing forms, a user must be assigned to the documents. To add a user to a document:

• From the Application/Grant's main menu, under Access Management Tools, select the "View Management Tools" button and then "Add/Edit People".

Select the View Management Tools button below to perform actions such as adding people to this document or viewing the document history.

#### ADD/EDIT PEOPLE

Select the link above to perform actions such as adding people, changing a security role, or altering people's active dates on this document.

- Type the name, or part of the user's name (at least 3 characters), in the Person Search field, and "Search".
- Check the box in the column next to the desired person.
- Select a role for the user, along with an appropriate Active Date.
- "Save" to complete adding the user to the document.

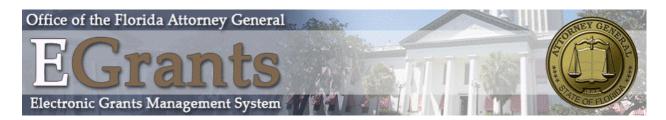

| Person Search<br>Enter a name or partial na | ame: SEARCH                              |                           |              |                 |
|---------------------------------------------|------------------------------------------|---------------------------|--------------|-----------------|
| Current People Assigr                       | ned                                      |                           |              |                 |
| Person                                      | Organization(s)                          | Role                      | Active Dates | Assigned<br>By  |
| ✓ New User1<br>Email                        | ABC Provider (Sub-Grantee Administrator) | Sub-Grantee Administrator | 12/23/2015   | Grant<br>System |

- Repeat this process to add additional users, if necessary.
- Return to "Add/Edit People" to confirm that all users have been added correctly.

# Removing User Access to Application/Grant

There are two ways to remove a user from an E-Grants document.

- From an Application main menu, under Access Management Tools, "View Management Tools" and then "Add/Edit People." Edit "Active Dates" for the user. The user will not be able to access the document before a specified start-date (first field) or after a specified end-date (second field).
- You can also deselect their name and Save.

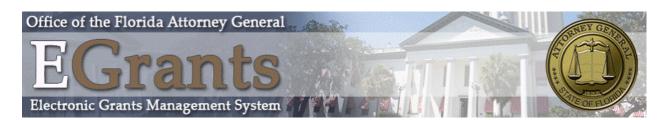

| VC              | CA Applica                                    | ation Menu - People                                                                                                    |                                                                           |              |                 |
|-----------------|-----------------------------------------------|----------------------------------------------------------------------------------------------------|---------------------------------------------------------------------------|--------------|-----------------|
| Use t<br>Or, yo | he keyword search fu<br>ou can uncheck the bo | age will allow you add, delete or edit people on<br>inction to locate a person you would like to add<br>ox next to the person(s) name under the Curren<br>difications, remember to select the SAVE buttor | . Select the check box next to the n<br>it People Assigned area to remove |              | lts.            |
|                 | ument Information:<br>etails                  | VOCA-2016-ABC Provider-00153                                                                                                    |                                                                           |              |                 |
|                 | on Search<br>a name or partial nar            | ne: SEARCH                                                                                                    |                                                                           |              |                 |
| Curre           | ent People Assigne<br>Person                  | Organization(s)                                                                                                    | Role                                                                      | Active Dates | Assigned<br>By  |
| 7               | New User1<br>Email                            | ABC Provider (Sub-Grantee Administrator)                                                                                                    | Sub-Grantee Administrator                                                 | 12/23/2015   | Grant<br>System |
| V               | Mrs. Courtney<br>Pellegrino<br>Email          | Florida Office of the Attorney General (Sub-<br>Grantee Administrator)                                                                                                    | Sub-Grantee Administrator 👻                                               | 12/23/2015 - | Grant<br>System |
| V               | Ms. Lina Maria Jr.<br><u>Email</u>            | Florida Office of the Attorney General (Sub-<br>Grantee Administrator)                                                                                                    | Sub-Grantee Administrator 👻                                               | 12/23/2015 - | Grant<br>System |
| V               | User 1<br><u>Email</u>                        | ABC Provider (Sub-Grantee Administrator)                                                                                                    | Sub-Grantee Administrator 👻                                               | 12/23/2015 - | Grant<br>System |

# FORMS COMPLETION

On an Application's Form Menu the forms within an application are shown. These are the forms that must be completed before submitting the application. The following sections go through the information necessary to complete an application.

# Navigating Forms

After opening a form, there are two ways to navigate.

• Use the links following "You are here:"

| Document Inf  | ormation: VOCA-2016-ABC Provider-00153 |
|---------------|----------------------------------------|
| Details       |                                        |
| You are here: | > VOCA Application Menu > Forms Menu   |

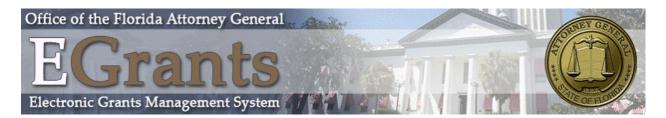

• Use the Navigation Links listed at the bottom of the page.

The navigation links provide access to other pages within the subsection you are currently in.

| age Name<br>ertification Regarding Debarment | Note Created By                                                                                                 | Last Modified By                             |
|----------------------------------------------|----------------------------------------------------------------------------------------------------|----------------------------------------------|
| ertification Regarding Debarment             |                                                                                                    |                                              |
|                                              |                                                                                                    |                                              |
| pecial Conditions Certification              |                                                                                                    |                                              |
| tandard Assurances                           |                                                                                                    |                                              |
| EOP Certification Form                       |                                                                                                    |                                              |
| elated Parties Questionnaire                 |                                                                                                    |                                              |
|                                              | pecial Conditions Certification<br>tandard Assurances<br>EOP Certification Form<br>elated Parties Questionnaire | tandard Assurances<br>EOP Certification Form |

To return to the forms menu, where another form can be selected to complete, select "Forms Menu" from the "You are here:" links.

**Note:** To ensure that changes made to a form are not lost, select "Save" before leaving the form.

# Error Messages

When a form is saved and required fields are not filled-in, or on-screen application rules have been violated, an error message displays across the top of the page. Errors do not need to be corrected immediately, however to successfully submit the application, all errors must be fixed.

Your information has been saved and the following Page Error(s) have been found. The Name and Title of Authorized Official is a required field. The Signature of Authorized Official is a required field.

# Uploading Attachments

All attachments submitted via E-Grants must not contain confidential/sensitive data that is not required to support the E-Grants-management process. Before attachments are uploaded, sensitive information must be redacted. Examples of sensitive information include social security numbers (even if it is only the last 4 digits of an SSN), items such as bank account numbers (generally found at the bottom of a check), or credit card data.

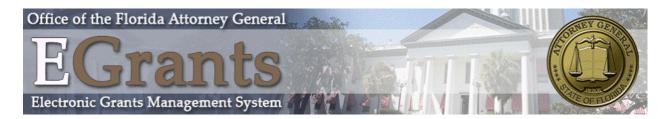

When not enough space is available to capture the type of information that is required on a form, a file upload feature is available that allows a file to be attached. The following file types are allowed: bmp, doc, docx, gif, jpg, pdf, png, ppt, tif, txt, wpd, xls, xlsx. To locate and upload a file, select "Browse."

|  | Browse |
|--|--------|
|--|--------|

Go to the folder that contains the file, select the file, and "Open".

| Choose file          |                    |                     |   |           | ? 🛛    |
|----------------------|--------------------|---------------------|---|-----------|--------|
| Look in:             | File Folder        |                     | • | 🗢 🗈 💣 📰 • |        |
| Recent               | sampleupload       | dfile.txt           |   |           |        |
| Desktop              |                    |                     |   |           |        |
| My Documents         |                    |                     |   |           |        |
| My Computer          |                    |                     |   |           |        |
| <b>S</b>             |                    |                     |   |           |        |
| My Network<br>Places | File <u>n</u> ame: | sampleuploadfile.bt |   | •         | Open   |
|                      | Files of type:     | All Files (".")     |   | •         | Cancel |

After the page reloads, select "Save".

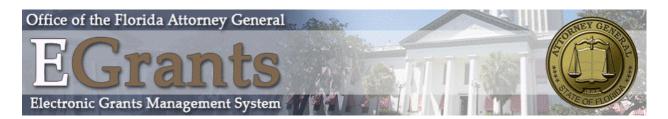

# Printing (PDF)

On many pages a "Print Version" button is available that automatically creates a printable Portable Document Format (PDF) version. This dynamic PDF can be printed, or saved to a computer. It is good practice to review the PDF files carefully for accuracy prior to submitting. In most cases, the Print Version button will not display until the page is saved.

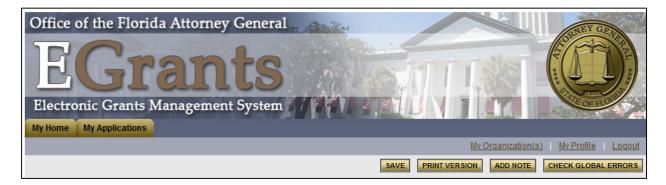

# Copy and Paste Restrictions

Be cautious when using the copy and paste function of most word processing programs (e.g., MS Word) to transfer text into E-Grants form fields or narrative text boxes.

E-Grants does not recognize some characters and formatting, such as tables, graphs, photographs, bullets, and some tabs.

Also be aware of the different character limits of text boxes--attempting to copy and paste text that is longer than the allotted space returns an error message. The character limit is located at the bottom left of a text box.

# FORMS COMPLETION

The Sub-Grantee Administrator is the only one authorized to submit an application. When the application is complete and no additional changes are required, the Sub-Grantee Administrator may submit.

Once an Application has been submitted, it becomes "read-only" and can no longer be edited unless it is returned to the Sub-Grantee by the Review Panel.

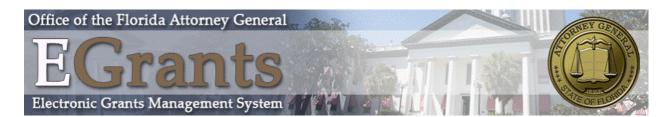

• To submit an application, the Sub-Grantee Administrator selects "View Status Options" under the Change the Status header on the application's main menu.

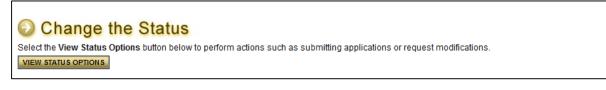

• Possible status changes display. Select "Apply Status" under the appropriate status change.

Possible Statuses APPLICATION SUBMITTED APPLY STATUS APPLICATION CANCELED APPLY STATUS

• If errors exist on any of the application's forms when attempting to submit, a message appears showing the form(s) that contain errors. All errors must be fixed before E-Grants will accept the application.

| Olobal Errors                                               |
|-------------------------------------------------------------|
| Document Information: VOCA-2016-ABC Provider-00153  Details |
| You must complete this page.<br>Agency Eligibility          |
| You must complete this page. <u>Applicant Information</u>   |

When errors do not exist, the Sub-Grantee Administrator is allowed to submit successfully.

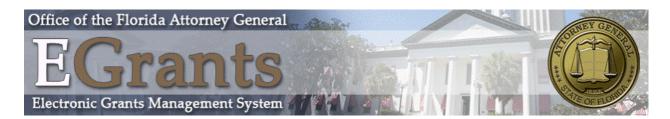

# APPLICATION PROCESS

Once an application has been submitted, the application is then reviewed by the Review Team. Depending on the results of the review, the application can be sent back to the submitting organization for modifications or move to the next step in the review process.

If your application comes back for modifications, you will be notified via email that modifications are required on your application and it will need to be re-submitted. To determine why your application has been returned for modifications, look at the Technical Review Results form.

The Technical Review Results form will explain why the application was returned. Each form in the application will have a section like this for easy communication of what the E-Grant system needs in order to process your application.

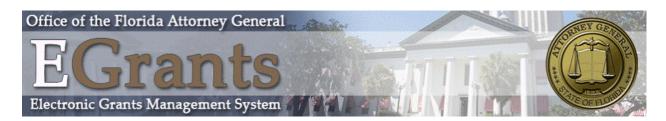

| Print Application         Agency Information         Agency Information         Agency Eligibility         Certifications         Certification Regarding Debarment         Special Conditions Certification         Standard Assurances         EEOP Certification Form         Related Parties Questionnaire         Budget Information         VOCA Personnel Budget         VOCA Contractual Budget         VOCA Contractual Budget         VOCA Derating Budget         VOCA Contractual Budget         VOCA Contractual Budget         VOCA Contractual Budget         VOCA Contractual Budget         VOCA Apersonnel Budget         VOCA Contractual Budget         VOCA Contractual Budget         VOCA Contractual Budget         VOCA Contractual Budget         VOCA Contractual Budget         VOCA Contractual Budget         VOCA Apersonnel Budget         VOCA Contractual Budget         VOCA Contractual Budget         VOCA Contractual Budget         VOCA Contractual Budget         VOCA Contractual Budget         VOCA Budget Request         VOCA Budget Request         Use of VOCA and Match Funds         Project In                                                                                                    | rms                |                                      |      |            |                  |  |  |
|----------------------------------------------------------------------------------------------------|--------------------|--------------------------------------|------|------------|------------------|--|--|
| Agency Information         Agency Eligibility         Certifications         Certification Regarding Debarment         Special Conditions Certification         Standard Assurances         EEOP Certification Form         Related Parties Questionnaire         Budget Information         VOCA Personnel Budget         VOCA Contractual Budget         VOCA Contractual Budget         VOCA Agences         VOCA Agence Chart         VOCA Contractual Budget         VOCA Contractual Budget         VOCA Agence         VOCA Contractual Budget         VOCA Agence         Use of VOCA and Match Funds         Project Information         Statement of Need         Project Information                                                                                                    | Status             | Page Name                            | Note | Created By | Last Modified By |  |  |
| Applicant Information         Agency Eliability         Certifications         Certification Regarding Debarment         Special Conditions Certification         Standard Assurances         EEOP Certification Form         Related Parties Questionnaire         Budget Information         VOCA Personnel Budget         VOCA Contractual Budget         VOCA Operating Budget         VOCA Operating Budget         VOCA Agent Request         VOCA Agent Request         VOCA Agent Request         VOCA Agent Request         Statement of Need         Project Information                                                                                                    | 2                  | Print Application                    |      |            |                  |  |  |
| Agency Eligibility         Certification         Certification Regarding Debarment         Special Conditions Certification         Special Conditions Certification         Standard Assurances         EEOP Certification Form         Related Parties Questionnaire         Budget Information         VOCA Contractual Budget         VOCA Contractual Budget         VOCA Contractual Budget         VOCA Contractual Budget         VOCA Contractual Budget         VOCA Agenting Budget         VOCA Agenting Budget         VOCA Agenting Budget         VOCA Agenting Budget         VOCA Agenting Budget         VOCA Agenting Budget         VOCA Agenting Budget         VOCA Agenting Budget         VOCA Sudget Request         VOCA Sudget Request         VOCA Sudget Request         VISION         Project Intrumation                                                                                                    | Agency Information |                                      |      |            |                  |  |  |
| Certification         Certification Regarding Debarment         Certification Regarding Debarment         Secial Conditions Certification         Standard Assurances         EEOP Certification Form         Related Parties Questionnaire         Budget Information         VOCA Personnel Budget         VOCA Contractual Budget         VOCA Contractual Budget         VOCA Operating Budget         VOCA Approxement Budget         VOCA Approxement Budget         VOCA Budget Request         VOCA Budget Request         Voca Statement of Need         Project HProposal                                                                                                    | 3                  | Applicant Information                |      |            |                  |  |  |
| Certification Regarding Debarment         Special Conditions Certification         Standard Assurances         EEOP Certification Form         Related Parties Questionnaire         Budget Intornation         VOCA Personnel Budget         VOCA Contractual Budget         VOCA Contractual Budget         VOCA Coperating Budget         VOCA Augment Budget         VOCA Augment Budget         VOCA Augment Budget         VOCA Augment Budget         VOCA Augment Budget         VOCA Augment Budget         VOCA Augment Budget         VOCA Augment Budget         VOCA Augment Budget         VOCA Sudget Request         VOCA Budget Request         VOCA Budget Request         VOCA Sudget Request         Project Intornation         Project Intornation         Project Intornation                                                                                                    | 9                  | Agency Eligibility                   |      |            |                  |  |  |
| Special Conditions Certification         Standard Assurances         EEOP Certification Form         Related Parties Questionnaire         Budget Information         VOCA Personnel Budget         VOCA Contractual Budget         VOCA Contractual Budget         VOCA Contractual Budget         VOCA Contractual Budget         VOCA Contractual Budget         VOCA Contractual Budget         VOCA Aperating Budget         VOCA Aperating Budget         VOCA Aperating Budget         VOCA Aperating Budget         VOCA Aperating Budget         VOCA Aperating Budget         VOCA Aperating Budget         VOCA Aperating Budget         VOCA Aperating Budget         VOCA Aperating Budget         VOCA Sudget Request         VOCA Budget Request         Project Information         Project Information         Statement of Need         Project Proposal                                                                                                    |                    | ns                                   |      |            |                  |  |  |
| Image: Constraint of the section of the section of |                    | Certification Regarding Debarment    |      |            |                  |  |  |
| EOP Certification Form         Related Parties Questionnaire         Budget Infraction         VOCA Personnel Budget         VOCA Personnel Budget         VOCA Contractual Budget         VOCA Contractual Budget         VOCA Coperating Budget         VOCA Operating Budget         VOCA Aperating Budget         VOCA Aperating Budget         VOCA Aperating Budget         VOCA Aperating Budget         VOCA Aperating Budget         VOCA Aperating Budget         VOCA Match Budget         VOCA Match Budget         VOCA Sequest         VOCA sequest         VOCA sequest         Project Intraction         Project Proposal                                                                                                    |                    | Special Conditions Certification     |      |            |                  |  |  |
| Related Parties Questionnaire         Budget Information         Image: Information Source Chart         Image: VOCA Personnel Budget         Image: VOCA Contractual Budget         Image: VOCA Contractual Budget         Image: VOCA Contractual Budget         Image: VOCA Contractual Budget         Image: VOCA Contractual Budget         Image: VOCA Contractual Budget         Image: VOCA Contractual Budget         Image: VOCA Contractual Budget         Image: VOCA Contractual Budget         Image: VOCA Contractual Budget         Image: VOCA Contractual Budget         Image: VOCA And Budget         Image: VOCA Budget Request         Image: VOCA and Match Funds         Project Intormation         Image: Statement of Need         Image: Project Proposal                                                                                                    | 2                  | Standard Assurances                  |      |            |                  |  |  |
| Budget Information         ©       Funding Source Chart         ©       VOCA Personnel Budget         ©       VOCA Contractual Budget         ©       VOCA Equipment Budget         ©       VOCA Operating Budget         ©       VOCA Training Budget         ©       VOCA Training Budget         ©       VOCA Match Budget         ©       VOCA Budget Request         ©       Use of VOCA and Match Funds         Project Information         ©       Statement of Need         ©       Project Proposal                                                                                                    | 2                  | EEOP Certification Form              |      |            |                  |  |  |
| Image: Project Project  | 3                  | Related Parties Questionnaire        |      |            |                  |  |  |
| VOCA Personnel Budget         VOCA Contractual Budget         VOCA Equipment Budget         VOCA Operating Budget         VOCA Operating Budget         VOCA Training Budget         VOCA Match Budget         VOCA Sudget Request         VOCA and Match Funds         Project Internation         Statement of Need         Project Proposal                                                                                                    |                    | vrmation                             |      |            |                  |  |  |
| Image: Constract and Budget         Image: VOCA Contract and Budget         Image: VOCA Equipment Budget         Image: VOCA Operating Budget         Image: VOCA Training Budget         Image: VOCA Training Budget         Image: VOCA Match Budget         Image: VOCA Match Budget         Image: VOCA Match Budget         Image: VOCA Budget Request         Image: VOCA and Match Funds         Project Information         Image: VOCA and Match Funds         Image: VOCA and Match Funds         Image: VOCA and Match Funds         Image: VOCA and Match Funds         Image: VOCA and Match Funds         Image: VOCA and Match Funds         Image: VOCA and Match Funds         Image: VOCA and Match Funds         Image: VOCA and Match Funds         Image: VOCA and Match Funds         Image: VOCA and Match Funds         Image: VOCA and Match Funds         Image: VOCA and Match Funds         Image: VOCA Budget Funds         Image: VOCA Budget Funds         Image: VOCA Budget Funds         Image: VOCA Budget Funds         Image: VOCA Budget Funds         Image: VOCA Budget Funds         Image: VOCA Budget Funds         Image: VOCA Budget Funds         Image                                                                                                    |                    | Funding Source Chart                 |      |            |                  |  |  |
| VOCA Equipment Budget         VOCA Operating Budget         VOCA Training Budget         VOCA Training Budget         VOCA Match Budget         VOCA Budget Request         VOCA and Match Funds         Project Intraction         Statement of Need         Project Proposal                                                                                                    |                    | VOCA Personnel Budget                |      |            |                  |  |  |
| VOCA Operating Budget         VOCA Training Budget         VOCA Training Budget         VOCA Match Budget         VOCA Match Budget         VOCA Budget Request         Voca of VOCA and Match Funds         Project Internation         Statement of Need         Project Proposal                                                                                                    |                    | VOCA Contractual Budget              |      |            |                  |  |  |
| VOCA Training Budget       VOCA Match Budget       VOCA Budget Request       Use of VOCA and Match Funds       Project Information       Statement of Need       Project Proposal                                                                                                    | 2                  | VOCA Equipment Budget                |      |            |                  |  |  |
| VOCA Match Budget       VOCA Budget Request       Use of VOCA and Match Funds       Project Information       Statement of Need       Project Proposal                                                                                                    | 2                  | VOCA Operating Budget                |      |            |                  |  |  |
| VOCA Budget Request       Use of VOCA and Match Funds       Project Information       Statement of Need       Project Proposal                                                                                                    | 3                  | VOCA Training Budget                 |      |            |                  |  |  |
| Use of VOCA and Match Funds       Project Information       Statement of Need       Project Proposal                                                                                                    | 2                  | VOCA Match Budget                    |      |            |                  |  |  |
| Project Information          Statement of Need         Project Proposal                                                                                                    | 3                  | VOCA Budget Request                  |      |            |                  |  |  |
| Statement of Need       Project Proposal                                                                                                    | 2                  | Use of VOCA and Match Funds          |      |            |                  |  |  |
| Project Proposal                                                                                                    |                    | ormation                             |      |            |                  |  |  |
|                                                                                                    | 2                  | Statement of Need                    |      |            |                  |  |  |
| Victime Served and Types of Services                                                                                                    | -                  | Project Proposal                     |      |            |                  |  |  |
|                                                                                                    | 2                  | Victims Served and Types of Services |      |            |                  |  |  |
| Required Documentation                                                                                                    | 9                  | Required Documentation               |      |            |                  |  |  |

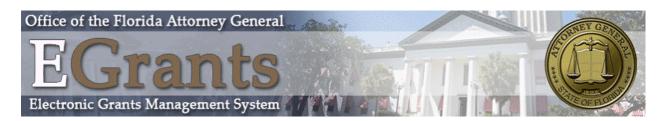

| VOCA GRANT APPLICATION - TECHNICAL REVIEW RESULTS                                                     |     |  |  |  |
|----------------------------------------------------------------------------------------------------|-----|--|--|--|
| Agency Information Review                                                                             |     |  |  |  |
| Application Information                                                                               |     |  |  |  |
| 1. Are there any discrepancies in the information? If yes, then please explain in the comments field. | Yes |  |  |  |
| Comments:                                                                                             |     |  |  |  |
| You have a wrong entry into the Organization Name.                                                    |     |  |  |  |
| Agency Eligibility                                                                                    |     |  |  |  |
| 1. Is the applicant agency type correct?                                                              | Yes |  |  |  |
| 2. Is the implementing agency type correct?                                                           | Yes |  |  |  |
| 3. Is the indicated Judicial Circuit correct for the service area?                                    | Yes |  |  |  |
| 4. Are the correct counties selected for the judicial circuit?                                        | Yes |  |  |  |
| 5. Are the geographical characteristics correct?                                                      | Yes |  |  |  |
| 6. Are the indicated Congressional District(s) correct?                                               | Yes |  |  |  |
| 7. Is the purpose of the project acceptable?                                                          | Yes |  |  |  |
| 8. Is the primary use of funding acceptable?                                                          | Yes |  |  |  |

**NOTE:** The Technical Review Results form is only visible during the status of Application Modifications Required.